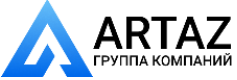

## **Ливенское ОАО ´Промприборª**

## **ООО ´Ливенкаª**

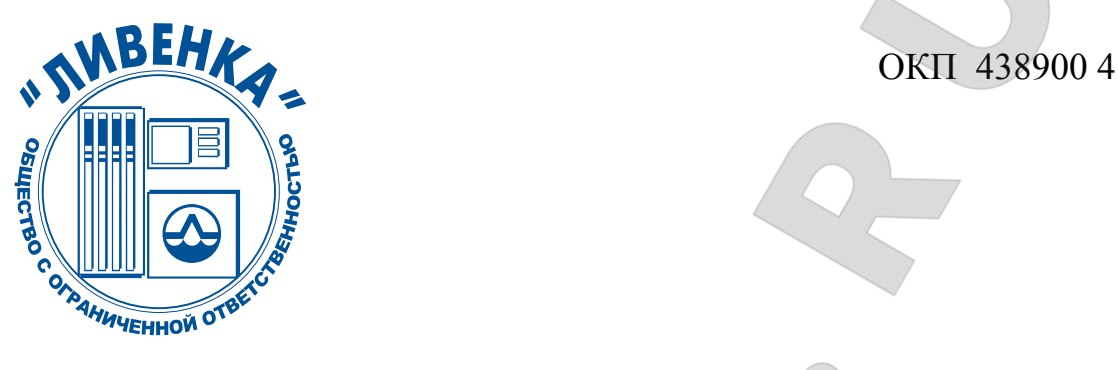

# ПУЛЬТЫ ДИСТАНЦИОННОГО УПРАВЛЕНИЯ **ìВЕСНА-ТЭЦî**

119.00.00.00 РЭ Руководство по эксплуатации

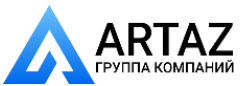

Настоящее руководство по эксплуатации является документом, удостоверяющим гарантированные предприятием-изготовителем основные параметры и технические характеристики пультов дистанционного управления "Весна-ТЭЦ". Руководство по эксплуатации предназначено для ознакомления с устройством и принципом работы пультов и устанавливает правила их эксплуатации.

К работе с пультами допускаются лица, имеющие допуск I по "ПТЭ и ПТБ электроустановок потребителей" для установок до 1000В и ознакомленные с настоящим руководством.

Обязательные требования к пультам, направленные на обеспечение их безопасности для жизни, здоровья и имущества населения и охраны окружающей среды изложены в подразделе 2.1 и 3.1.

Пульты соответствуют требованиям ТУ 4389-134-05806720-97 и настоящего руководства по эксплуатации.

Пример записи условного обозначения пульта при заказе:

**Пульт дистанционного управления ìВесна-ТЭЦî** 

**ТУ 4389-134-05806720-97** 

Сокращения, используемые в настоящем руководстве по эксплуатации:

АСН – автоматизированная система налива;

ГНК - газонаполнительная колонка;

ККМ – контрольно-кассовая машина;

 $K$ УП – контроллер универсально-программируемый;

ПО - программное обеспечение;

ТРК - топливораздаточная колонка;

УИЖГЭ - установка измерения количества сжиженного газа электронная;

УСС - устройство съема сигнала.

Соответствие сообщений на индикаторе ПДУ с русским и латинским шрифтом:

**«АВАРИЯ» - "Err0":** «Нал» - "Nal": «СУММ» - "Summ": **ACH**<sub>></sub> - "ASN";  $\qquad \qquad$  **«IIVCK**<sub>></sub> - "Pusk"; «TPK<sub>></sub> - "TRK"; ´**ВЫБОР**ª - **ìMenuî;** ´**РАЗР**ª - **ìRazrî**; ´**Цена**ª - **ìCenaî.** «ВЫКЛ» - "Norm" / «Руб» - "Rub"; ´**Литр**ª - **ìLitrî;** ´**СТОПª - ìStopî;**

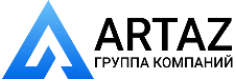

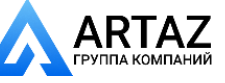

## СОДЕРЖАНИЕ

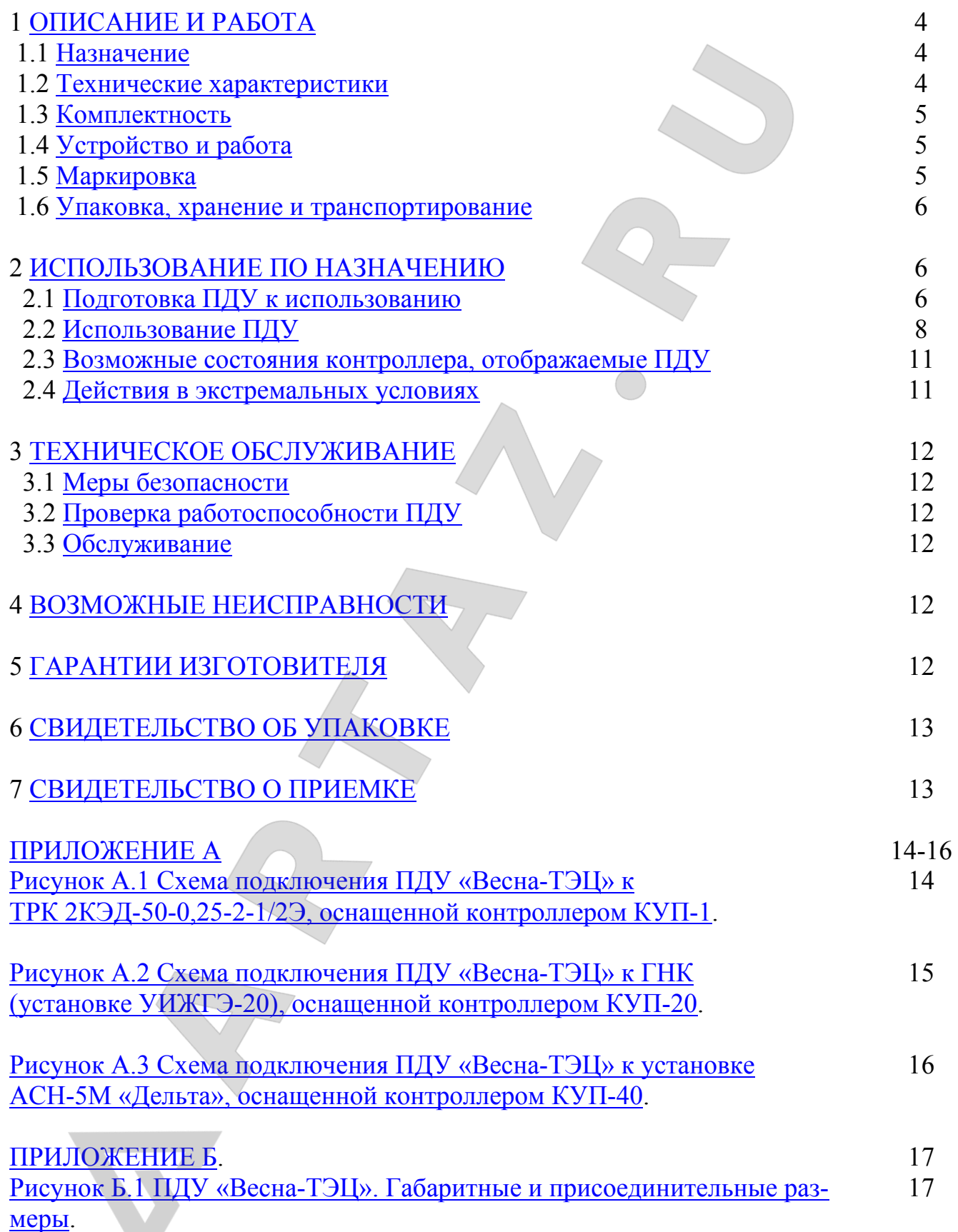

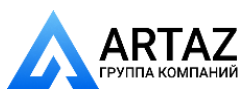

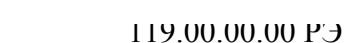

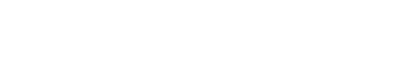

## 1 ОПИСАНИЕ И РАБОТА

## 1.1 HA3HAYEHUE

1.1.1 Пульты дистанционного управления "Весна-ТЭЦ" (в дальнейшем ПДУ) предназначены для дистанционного управления процессом отпуска топлива через дозирующие устройства ТРК, АСН, ГНК, УИЖГЭ (в дальнейшем устройства), оснащенные контроллерами «КУП» (ТУ 4389-149-05806720-2000) посредством информационной связи с устройствами по интерфейсу ИРПС с токовой петлей 20мА по двухпроводному кабелю.

1.1.2 ПДУ устанавливаются в здании заправочной станции (операторной) и предназначены для эксплуатации при температуре окружающего воздуха от плюс 10<sup>0</sup>С до плюс 35<sup>0</sup>С с верхним значением относительной влажности 75% при 30<sup>0</sup>С.

1.1.3 По эксплуатационной законченности ПДУ относятся к изделиям третьего порядка и являются средствами автоматизации.

1.1.4 По метрологическим свойствам ПДУ не являются средствами измерения и не имеют точностные характеристики.

1.1.5 По зашишенности от возлействия окружающей среды ПЛУ обыкновенного исполнения.

1.1.6 По стойкости к механическим воздействиям ПДУ виброустойчивого исполнения.

1.1.7 ПДУ относятся к ремонтно-пригодным невосстанавливаемым издели-ЯM.

## 1.2 ТЕХНИЧЕСКИЕ ХАРАКТЕРИСТИКИ

1.2.1 Основные параметры и характеристики ПДУ приведены в таблице 1. Таблица 1

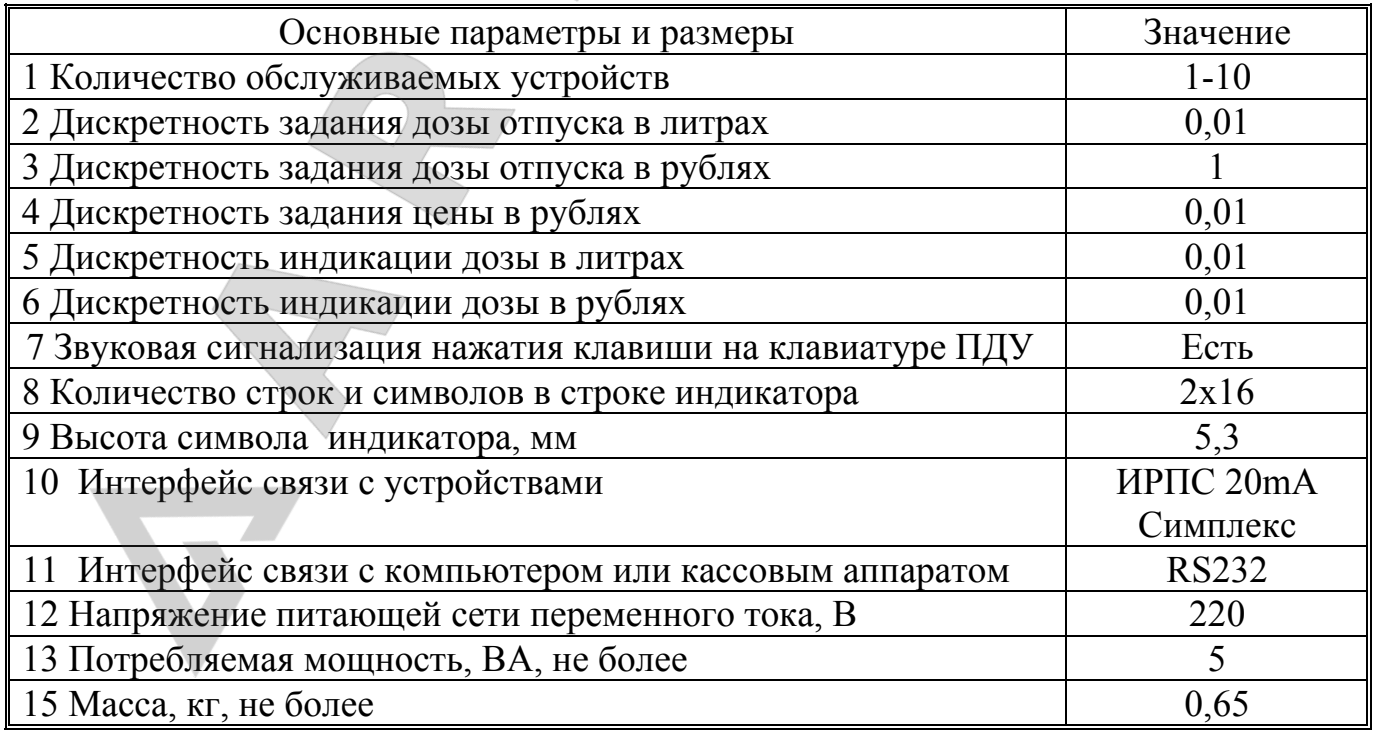

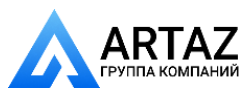

1.2.2 ПДУ имеет два режима работы: активный и пассивный.

В активном режиме ПДУ является ведущим и производит циклический опрос состояния подключенных в линии связи устройств. При этом он обеспечивает выполнение интерфейсных функций по протоколу «Ливны», который может высылаться по отдельному заказу.

В пассивном режиме ПДУ работает как преобразователь интерфейса ИРПС в RS232 для управления процессом отпуска с ККМ или компьютера, оснащенным соответствующим программным обеспечением.

1.3 КОМПЛЕКТНОСТЬ

1.3.1 Комплект поставки ПДУ включает:

ПДУ 1 шт.

Руководство по эксплуатации 119.00.00.00 РЭ 1 экз. Телефонная вилка 4Р4С с телефонным шнуром 1 шт. Шнур 119.03.00.00 1 шт.

1.4 УСТРОЙСТВО И РАБОТА

1.4.1 ПДУ состоят из корпуса и печатной платы с электронными компонентами.

1.4.2 Корпус состоит из двух частей - верхней и нижней крышки.

Верхняя крышка имеет окна для индикатора и клавиатуры. На нижней крышке крепится печатная плата.

1.4.3 На печатной плате установлены основные элементы:

- клавиатура, предназначенная для ввода информации посредством 16 клавиш. Защита от дребезга осуществляется программно;

- индикатор двухстрочный по 16 символов в строке, предназначен для отображения цифровой и буквенной информации;

- XR1 - телефонный разъём для подключения устройств по двухпроводному интерфейсу ИРПС с токовой петлей 20мА;

- XR2 - разъём для подключения компьютера или контрольно-кассовой машины (ККМ) по интерфейсу RS232;

- источник питания

запрограммированный однокристальный микроконтроллер типа АТ89С51(52), определяющий алгоритм работы устройства. По вопросам изменения алгоритма работы ПДУ можно обращаться по телефону (08677) 3-15-07 или E-mail: prim@liv.orel.ru

## 1.5 МАРКИРОВКА

1.5.1 На ПДУ нанесена маркировка, которая содержит следующие сведения:

- товарный знак или наименование предприятия изготовителя;
- условное обозначение;
- заводской номер;
- обозначение ТУ;
- год выпуска.

1.5.2 На нижней крышке ПДУ нанесен знак  $\mu$  с предупредительной надпи-

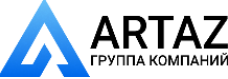

сью: «ВСКРЫВАТЬ, ОТКЛЮЧИВ ОТ СЕТИ».

Москва, шоссе Энтузиастов 31с50 Санкт-Петербург, ул. Заусадебная 31

1.5.3 На транспортной таре нанесена маркировка груза по ГОСТ 14192-96 и конструкторской документации предприятия-изготовителя.

1.6 УПАКОВКА, ХРАНЕНИЕ И ТРАНСПОРТИРОВАНИЕ

1.6.1 ПДУ упаковываются в потребительскую тару предприятияизготовителя.

1.6.2 ПДУ должны храниться в упаковке предприятия-изготовителя в помещении, соответствующем требованиям ГОСТ 15150-69 для условий хранения 2 на расстоянии от отопительных устройств не менее 0,5м при отсутствии в воздухе агрессивных примесей.

1.6.3 При погрузке и транспортировании упакованных ПДУ должны строго выполняться требования предупредительных надписей на ящиках и не должны допускаться толчки и удары, которые могут отразиться на внешнем виде и работоспособности ПДУ.

1.6.4 Транспортирование ПДУ может производиться всеми видами транспорта, в крытых транспортных средствах, при транспортировании воздушным транспортом в отапливаемых герметизированных отсеках.

## **2 ИСПОЛЬЗОВАНИЕ ПО НАЗНАЧЕНИЮ**

#### 2.1 ПОДГОТОВКА ПДУ К ИСПОЛЬЗОВАНИЮ

2.1.1 По способу защиты человека от поражения электрическим током ПДУ относятся к классу 01 по ГОСТ 12.2.007.0-75.

2.1.2 При монтаже, эксплуатации, обслуживании и ремонте ПДУ должны выполняться требования "ПТЭ и ПТБ электроустановок потребителей".

2.1.3 К работе с ПДУ допускаются лица, имеющие допуск I по "ПТЭ и ПТБ электроустановок потребителей" для установок до 1000 В и ознакомленные с настоящим руководством.

2.1.4 Перед подключением к ПДУ внешних разъёмов, необходимо убедиться в том, что они обесточены, распаяны в соответствии с электрической схемой подключения (см. приложение А) и ПДУ находится в выключенном состоянии.

2.1.5 Перед подключением более одного устройства по ИРПС к ПДУ, необходимо произвести **программирование номеров** этих устройств (номеров постов устройств), согласно их нумерации на объекте по нижеследующему алгоритму. При программировании необходимо пользоваться руководством по эксплуатации на устройство или контроллер КУП, где указаны адреса ячеек памяти, в которых хранятся номера устройств (постов устройств).

2.1.5.1 Подключить одно устройство к ПДУ по ИРПС (см. приложение А)

2.1.5.2 Включить ПДУ в сеть, при этом на индикаторе должно высветиться: название «VESNA-TEC2» и бегущая строка с информацией о выборе режима работы пульта, версии ПО и дате её создания. Далее необходимо нажать клавишу: «А» (для работы с ТРК, ГНК); «В» (для работы с АСН); «С» (для работы с ТРК в режиме со сдвигом запятой в цене и стоимости на один знак, например, при расчетах в тенге или манатах). После этого ПДУ перейдет в активный режим для опроса состояния первого поста. При этом на индикаторе ПДУ появится надпись «NN - ?» и ин-

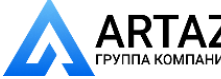

формация о последней отпущенной дозе. При выпуске с завода-изготовителя в устройстве каждому посту, в зависимости от их количества, присваивается номер 1, 2 и Т.Д.

2.1.5.3 Выполнить следующие операции:

- выбрать устройство (пост): «А», «0», «1»;

- нажать клавиши «\*» - «Выбор»; «4» - «ЦЕНА»;

- набрать код редактирования памяти «9», «1», «5», «3»;

- набрать адрес ячейки памяти, где хранится номер устройства (номер поста);

- ввести новый номер устройства (максимальное значение номера - 32);

- убедившись в правильности набора, нажать клавишу «#» - «Готов». При неправильном наборе - повторить операцию.

После проведения вышеуказанных операций обращаться к данному посту (устройству) нужно будет уже по новому номеру.

Примечание: программирование осуществляется в шестнадцатиричной системе счисления. Поэтому, например, для программирования №=10 необходимо записать в соответствующую ячейку значение 0Ah, No=32 - 20h. Соответствие чисел лесятичной системы счисления числам шестналиатиричной и лвоичной систем приведено в таблице 2.

Таблица 2. Соответствие чисел десятичной системы счисления числам в шестнадцатиричной и двоичной системах.

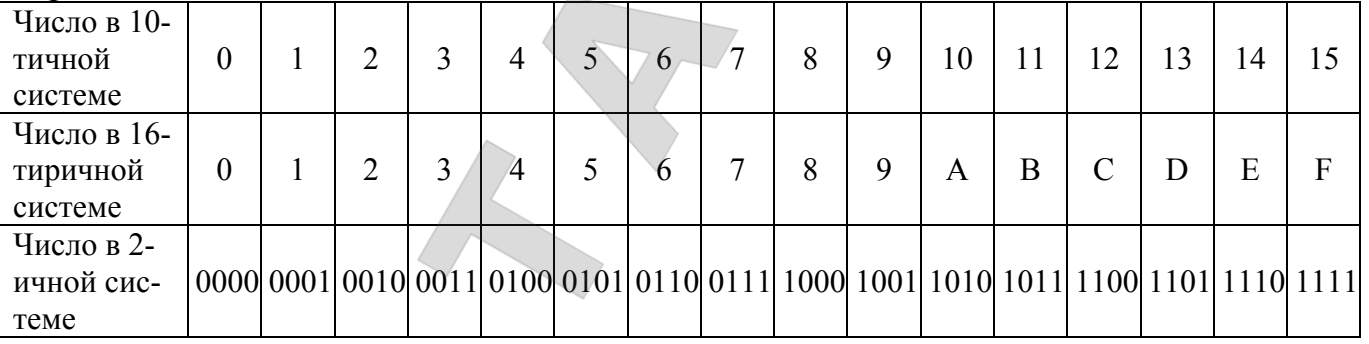

Примечание: в режиме программирования или просмотра ячеек памяти, нажатие клавиши «9» увеличивает значение предыдущей набранной цифры на единицу (для набора значений - 9, A, B, C, D, E, F). Непосредственно с клавиатуры ПДУ можно ввести цифры от 0 до 8. Все значения больше 8 получают путем набора цифры 8 и последующего прибавления к ней единиц нажатием клавиши «9». Т.е. чтобы получить значение 9 необходимо нажать клавиши «8», «9»; значение «А» - клавиши «8», 

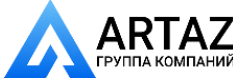

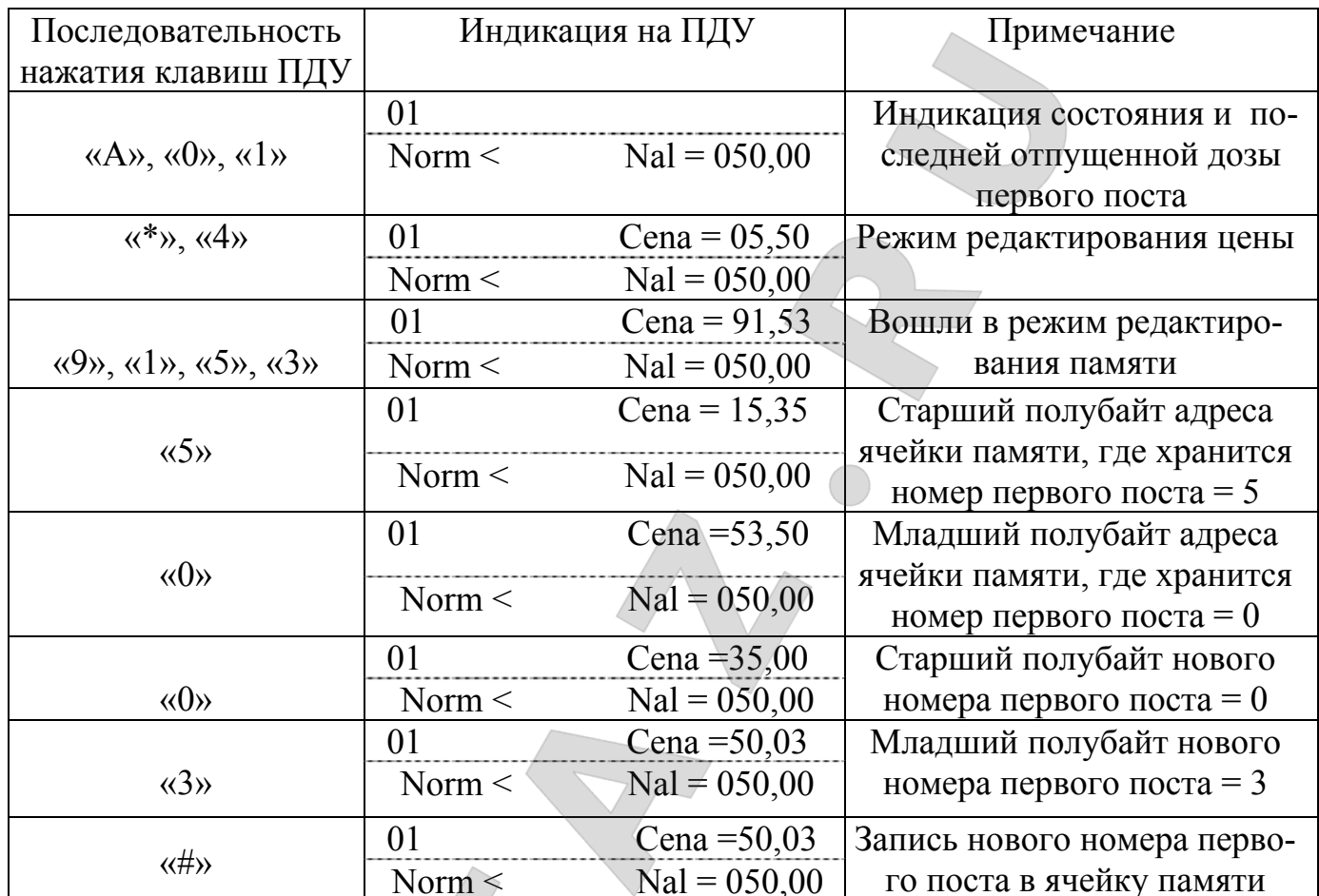

Номер второго поста можно перепрограммировать аналогично по приведенному выше алгоритму (новый номер записывается в ячейку памяти 51h).

Аналогично программируются номера других устройств (АСН, ГНК, УИЖГЭ).

2.1.5.4 После программирования номеров постов всех устройств необходимо произвести их последовательное подключение устройств к ПДУ в соответствии со схемой (см. приложение А).

## 2.2 ИСПОЛЬЗОВАНИЕ ПДУ

Москва, шоссе Энтузиастов 31с50

ний Санкт-Петербург, ул. Заусадебная 31

2.2.1 Отпуск нефтепродукта с ПДУ.

1. Выбор номера устройства (поста устройства), с которого необходимо произвести отпуск продукта:

- нажать клавишу «А» - *N*<sup>o</sup> поста<sup>,</sup> на клавиатуре ПДУ, при этом на левой стороне нижней строки индикатора должно высветиться 'NN - ?';

- затем нажать необходимые клавиши, соответствующие номеру поста. При этом на левой стороне верхней строки индикатора ПДУ должен высветиться выбранный номер, а на нижней строке - состояние соответствующего поста устройства и значение последней отпущенной дозы.

#### 2. Задание дозы отпуска:

- выбрать номер устройства (поста) по п. 1;

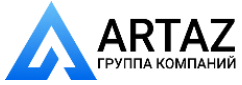

 $\overline{Q}$ 

- нажать клавишу **´Вª** на клавиатуре ПДУ, при этом на верхнем индикаторе должна высветиться надпись: ë**Litr = ХХ,ХХ**í ñ при задании дозы отпуска в литрах. При повторном нажатии клавиши **´Вª** появится надпись: ë**Rub. = ëХХ,ХХ**í - при задании дозы отпуска в рублях.

При задании дозы в рублях происходит расчет количества литров с точностью до сотых долей литра. Полученное количество литров умножается на цену и получается истинная стоимость дозы, которую может отпустить устройство.

*Пример*: нужно отпустить клиенту нефтепродукт на 100 рублей по цене 3,02 рубля. После задания дозы в рублях (100 рублей) на индикаторе ПДУ должно высветиться  $\alpha$ Рубл = 99,99» и «Нал. = 33,11 (отдать сдачу клиенту 1 копейку)

- цифровыми клавишами набрать необходимую дозу отпуска (в литрах или рублях);

- убедившись в правильности набора нажать клавишу «#» - **• ГОТОВ**<sup>•</sup>. На нижней строке индикатора ПДУ высветится состояние ë**Razr**í - символизирующее то, что доза задана, устройство находится в состоянии ´**разрешениеª**. При этом на средней строке индикатора контроллера устройства высветится заданная доза в мигающем режиме.

#### **3. Отпуск топлива:**

После задания дозы отпуска с ПДУ необходимо на устройстве (ТРК, ГНК, АСН) нажать кнопку ПУСК/СТОП, при этом показания на средней строке индикатора контроллера устройства обнулятся, откроется электромагнитный клапан и начнется отпуск топлива. На индикаторе ПДУ высветится состояние «Pusk», символизирующее начало процесса отпуска топлива.

#### **4. Прекращение отпуска:**

Процесс отпуска нефтепродукта можно остановить двумя способами:

 1. Нажатием клавиши ´**Сª - ëСТОПí** на клавиатуре ПДУ. На индикаторе ПДУ высветится состояние «Stop» - отпуск топлива остановлен. В этом состоянии возможно продолжение отпуска заданной дозы (см. п.5). Повторное нажатие клавиши «С» - **CTOП**<sup>?</sup> переведет устройство в состояние «выключено» - «Norm». В этом случае продолжение отпуска невозможно;

 2. Нажатием кнопки ПУСК/СТОП на устройстве. При этом устройство перейдет в состояние «**стоп**» - «Stop».

#### **5. Продолжение отпуска**:

- выбрать номер устройства (поста), на котором хотим продолжить отпуск (в случае, если был выбран номер другого устройства) по п.1.

нажать клавишу «**D**» - **`ПРОДОЛЖИТЬ**'. При этом на нижней строке индикатора ПДУ должно высветиться состояние устройства - «**Razr**». После нажатия кнопки ПУСК/СТОП должен начаться процесс отпуска топлива, а на ПДУ высветится состояние «Pusk».

Продолжение отпуска возможно только из состояния «Stop».

#### **6. Установка и просмотр цены:**

- выбрать номер устройства согласно п.1, например, «А», «0», «1»;

- нажать клавишу «\*» - 'ВЫБОР'. При этом на нижней строке индикатора ПДУ должна высветиться надпись ë**Menu** ';

- нажать клавишу «4» - 'ЦЕНА'. На верхней строке индикатора должно вы-

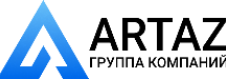

119.00.00.00 P3

## светиться текущее значение цены: 'Сепа = XX,XX';

- для установки нового значения цены необходимо набрать нужное значение и нажать клавишу «#» - 'ГОТОВ'.

## 7. Индикация сумматора устройства:

Сумматор устройства (поста) - значение суммарного количества топлива, отпущенного устройством (постом) можно просмотреть двумя способами:

1. Нажатием клавиш на клавиатуре ПДУ в следующей последовательности:

- выбрать номер устройства (поста) по п.1, например, «А», «0», «1»;

- нажать клавишу «\*» - 'ВЫБОР'. На нижней строке индикатора должно высветиться: 'Menu'.

- нажать клавишу «1». На верхней строке индикатора ПДУ высветится текущее значение сумматора выбранного устройства (поста): 'Summ = XXXXXX,XX'.

2. Нажатием и удержанием кнопки ПУСК/СТОП на устройстве (только в случае, если устройство находится в состоянии «выключено»). При этом значение сумматора отобразится на верхней и средней строках индикатора устройства.

## 8. Просмотр содержимого ячеек памяти:

- выбрать номер устройства (поста), значение ячеек которого хотим просмотреть см.  $\pi$ . 1;

- войти в режим редактирования цены: «\*», «4»;

- войти в режим просмотра содержимого ячеек памяти: набрать код «9», «1», «5», «4» (код чтения памяти). После набора кода чтения памяти на индикаторе ПДУ автоматически отображается адрес и значение 26 ячейки памяти - ячейка 'Инспектора' (см. РЭ на КУП). При этом на верхней строке индикатора ПДУ появится надпись 'Adress =  $26,$ XX', т.е. в ячейке 26 записано число XX.

- набрать адрес ячейки памяти, содержимое которой хотим просмотреть, например, D7h (набрать «8», «9», «9», «9», «9», «9», «7»);

- на индикаторе должно высветиться 'Adress = D7, XX', где XX - содержимое ячейки D7.

Содержимое остальных ячеек можно просмотреть аналогично путем непосредственного набора адреса ячейки памяти. Непосредственно с клавиатуры ПДУ можно ввести цифры от 0 до 8. Все значения больше 8 получают путем набора цифры 8 и последующего прибавления к ней единиц нажатием клавиши «9».

Пример: Просмотреть содержимое ячейки 95 (например, там записано значение 3В) устройства с номером 1:

- выбрать номер устройства: «А», «0», «1»;

- войти в режим редактирования цены: «\*», «4»;

- набрать код «9», «1», «5», «4» (код чтения памяти);

- набрать адрес ячейки памяти, значение которой хотим просмотреть - 95h (набрать « $8$ », « $9$ », « $5$ »);

После этого на индикаторе должно высветится 'Adress = 95,3B'. Т.е. в ячейке 95 записано значение ЗВ.

# 9. Редактирование (запись) содержимого ячеек памяти:

- выбрать номер устройства, значение ячеек которого хотим изменить см. п.1.

- войти в режим редактирования цены: «\*», «4», при этом на правой стороне верхней строки индикатора должно высветиться значение цены;

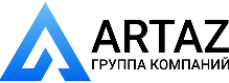

- войти в режим редактирования содержимого ячеек памяти: набрать код: «9», «1», «5», «3» (код редактирования памяти), на верхней строке индикатора ПДУ появится надпись 'Cena = 91,53':

- набрать адрес ячейки памяти, значение которой хотим изменить, например, **2Ah** (набрать «2», «8», «9», «9»);

- цифровыми клавишами набрать новое значение, которое хотим записать в данную ячейку памяти, например, 01 (набрать «0», «1»).

- на индикаторе должно высветится 'Cena =  $2A,01$ '. Т.е. в ячейку 2А записываем значение 01.

- убедившись в правильности набора, нажать клавишу «#»  $\Upsilon$ OTOB' (ввод).

Пример: Записать в ячейку 2В устройства с номером 2 значение 99:

- выбрать номер устройства «А», «0», «2»;

- войти в режим редактирования цены: «\*». «4»:

- затем набрать код «9», «1», «5», «3» (код редактирования памяти);

- набрать адрес ячейки памяти, значение которой хотим изменить - 2Bh (набрать  $\langle 2 \rangle$ ,  $\langle 8 \rangle$ ,  $\langle 9 \rangle$ ,  $\langle 9 \rangle$ ,  $\langle 9 \rangle$ .

- набрать новое значение - 99 («8», «9», «8», «9»);

- убедившись в правильности набора (Cena = 2B,99), нажать клавишу «#» - TO-TOB'

2.3 ВОЗМОЖНЫЕ СОСТОЯНИЯ КОНТРОЛЛЕРА УСТРОЙСТВА, ОТО-БРАЖАЕМЫЕ ПДУ.

2.3.1 Возможные состояния контроллера, отображаемые на ПДУ, приведены в таблице 4.

Таблина 4

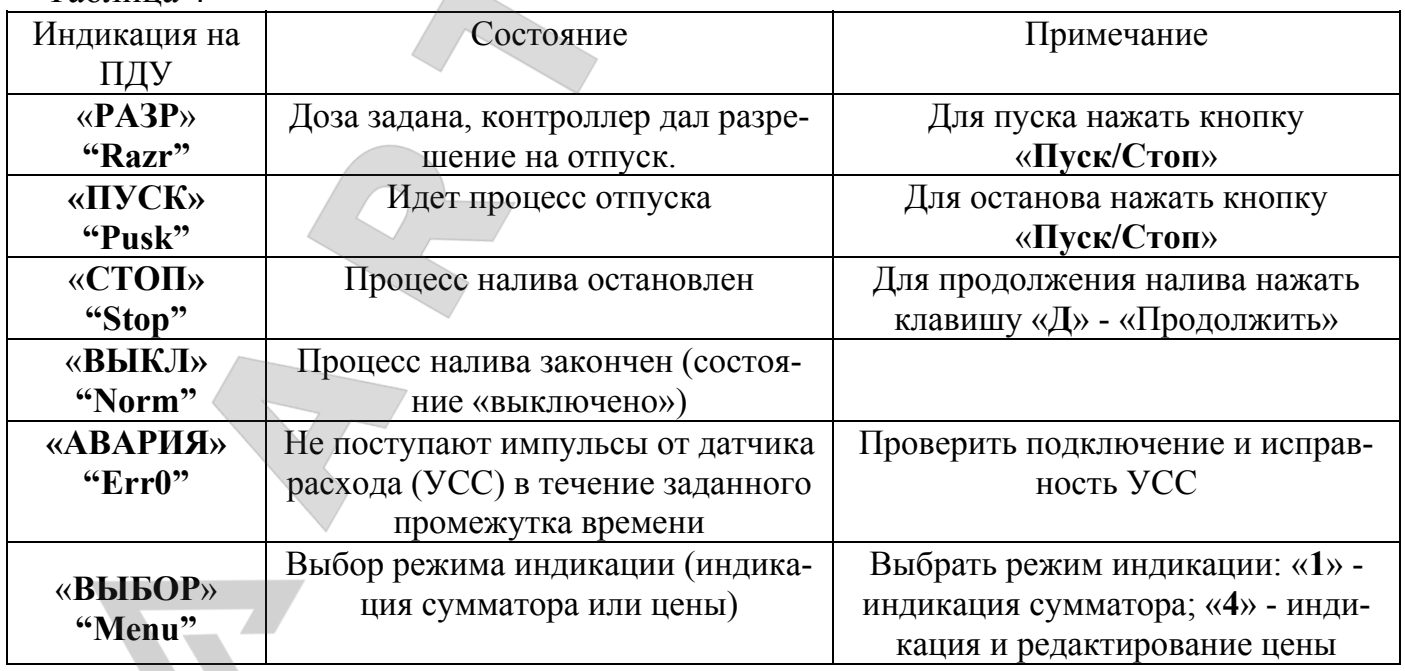

ДЕЙСТВИЯ В ЭКСТРЕМАЛЬНЫХ УСЛОВИЯХ  $24$ 

2.4.1 В случае невозможности выключения управляемого устройства рекомендуется выключить автоматический выключатель в цепи питания устройства.

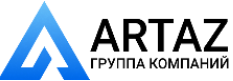

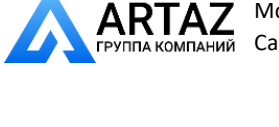

## **3 ТЕХНИЧЕСКОЕ ОБСЛУЖИВАНИЕ**

3.1 МЕРЫ БЕЗОПАСНОСТИ

3.1.1 Операторы и специалисты по обслуживанию и ремонту ПДУ, должны пройти инструктаж по технике безопасности на объекте и **изучить** настоящее РЭ.

3.1.2 При неисправности ПДУ необходимо прекратить работу, отключить от сети и не включать до прихода специалиста.

3.1.3 Перед допуском к работе с ПДУ обслуживающий персонал должен пройти обучение, инструктаж и аттестацию согласно требованиям «Правил технической эксплуатации электроустановок потребителей (ПТЭ) и «Правил техники безопасности при эксплуатации электроустановок потребителей (ПТБ).

3.2 ПРОВЕРКА РАБОТОСПОСОБНОСТИ ПДУ

3.2.1 ПДУ считаются работоспособными, если после включения на индикаторе высвечивается надпись «VESNA-TEC2», а при переводе в активный режим, на индикаторе отображается информация о состоянии подключенного устройства.

3.3 ОБСЛУЖИВАНИЕ

3.3.1 Техническое обслуживание должен проходить каждый ПДУ, начиная с момента ввода в эксплуатацию. Работы по техническому обслуживанию проводятся потребителем или специализированной организацией, имеющей договор с потребителем на производство этих работ, за счет потребителя.

3.3.2 Гарантийный ремонт производит завод-изготовитель или специализированная организация, имеющая договор с заводом изготовителем, за счет заводаизготовителя. Ремонт в послегарантийный срок производится потребителем или специализированной организацией по заявке потребителя и за его счет.

3.3.3 Обслуживание ПДУ заключается в осмотре целостности и надежности крепления соединительных проводов.

## **4 ВОЗМОЖНЫЕ НЕИСПРАВНОСТИ**

4.1 Перечень возможных неисправностей и методы их устранения указаны в таблице 5.

Таблина 5

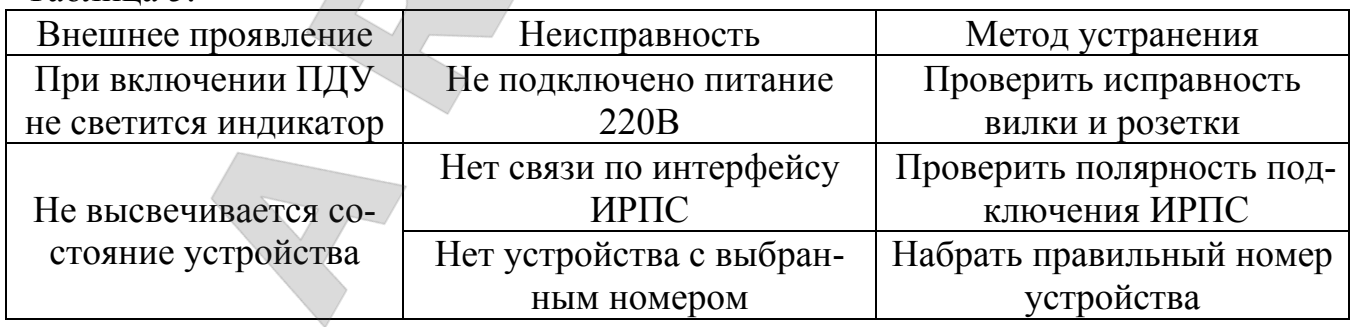

## **5 ГАРАНТИИ ИЗГОТОВИТЕЛЯ**

5.1 Предприятие-изготовитель гарантирует соответствие ПДУ требованиям технических условий ТУ 4389-134-05806720-97 при соблюдении потребителем условий эксплуатации, хранения, транспортирования и монтажа.

5.2 Гарантийный срок эксплуатации - 12 месяцев со дня ввода ПДУ в эксплуатацию, но не более 18 месяцев со дня отгрузки.

5.3 Гарантийный срок хранения - 6 месяцев с момента изготовления.

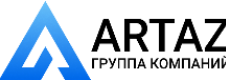

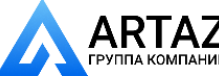

## **6 СВИДЕТЕЛЬСТВО ОБ УПАКОВЫВАНИИ**

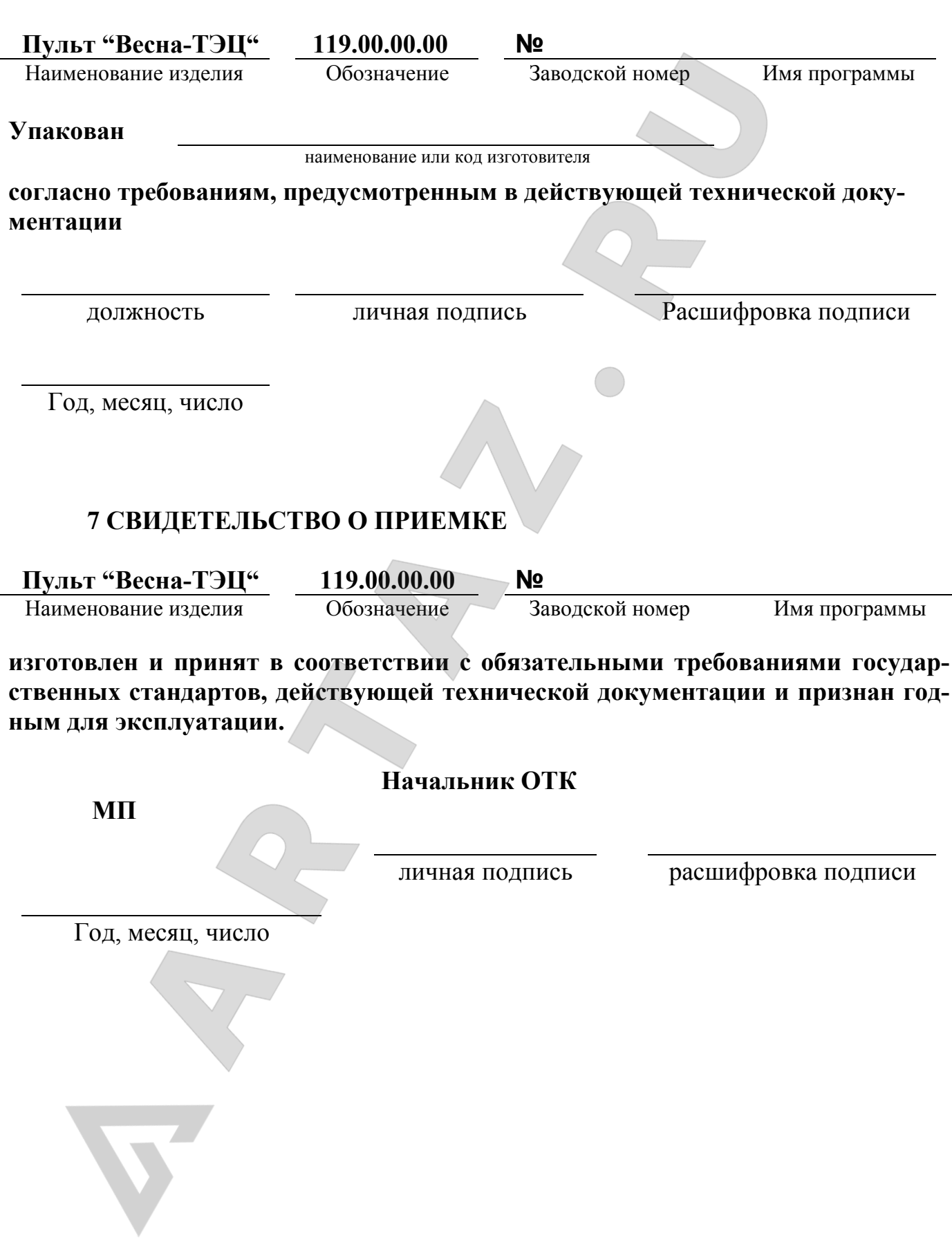

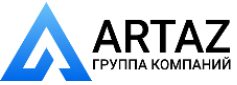

## Приложение А (обязательное)

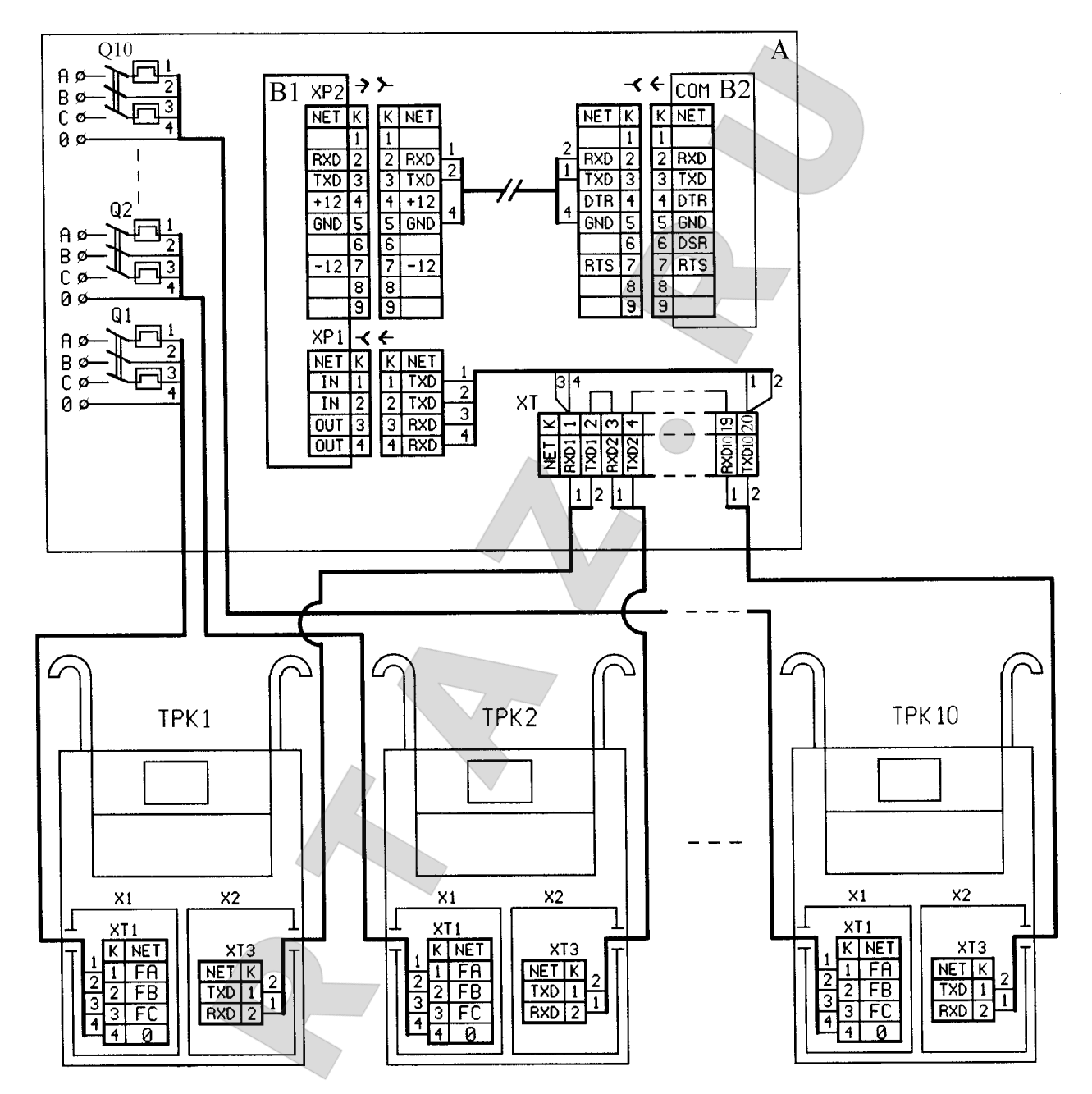

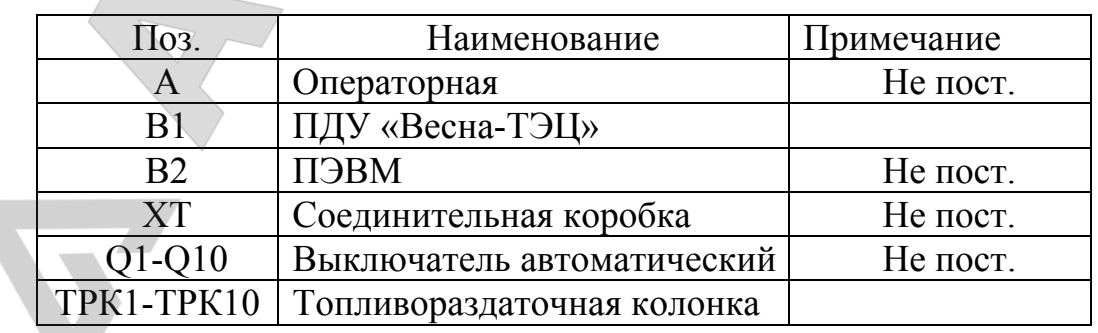

Рисунок А.1 Схема подключения ПДУ «Весна-ТЭЦ» к ТРК 2КЭД-50-0,25-2-1/2Э, оснащенной контроллером КУП-1.

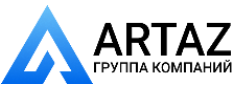

**ООО «АРТАЗ»** +7 (958) 762-88-45, https://artaz.ru, Почта: info@artaz.ru *Видеообзоры оборудования: https://youtube.com/@artazru*

#### 119.00.00.00 РЭ

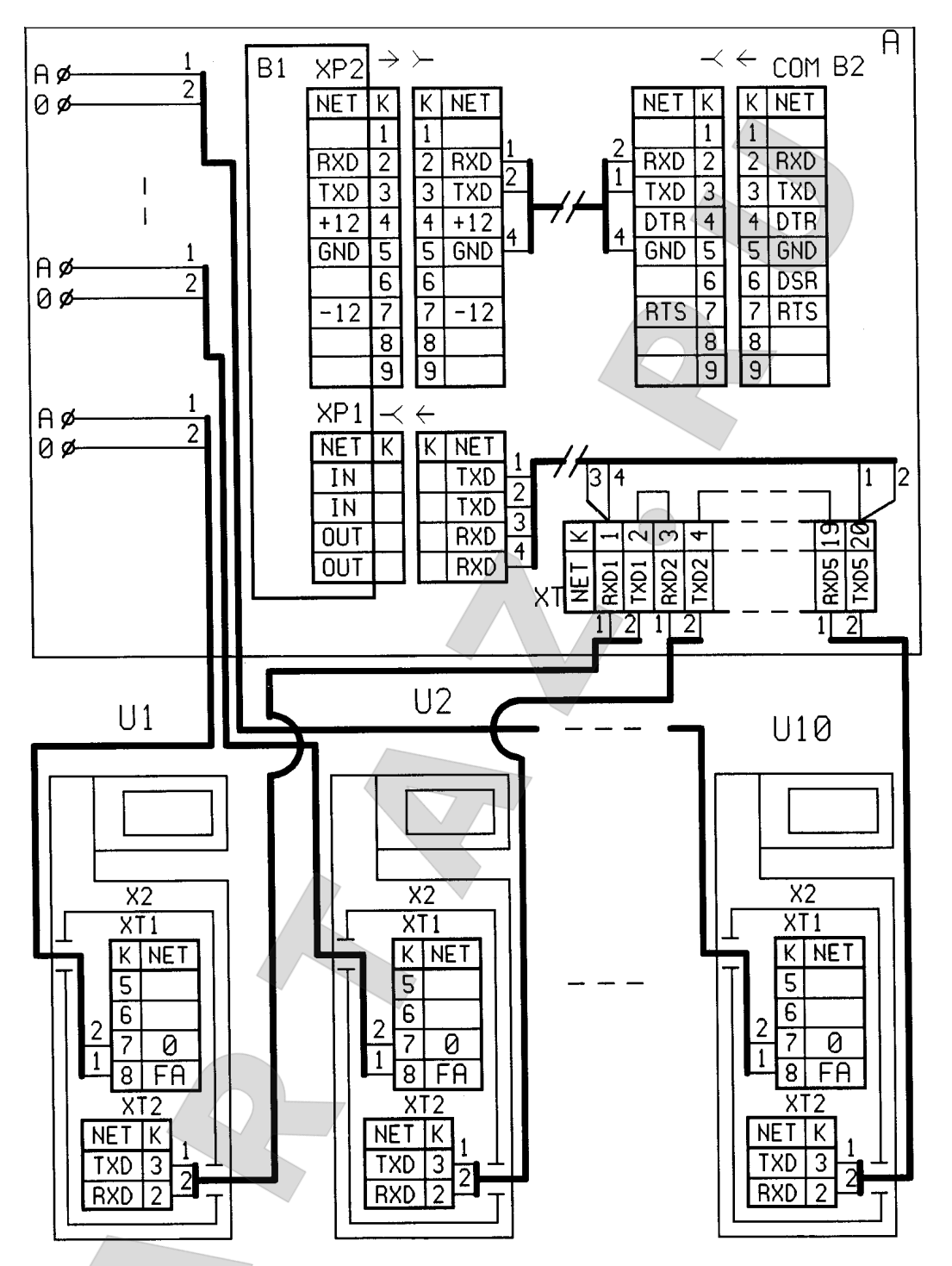

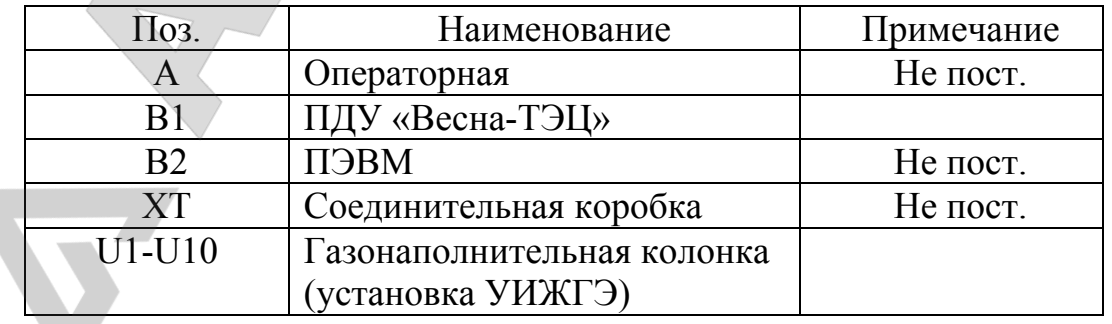

Рисунок А.2 Схема подключения ПДУ «Весна-ТЭЦ» к ГНК (или установке УИЖГЭ-20), оснащенной контроллером КУП-20.

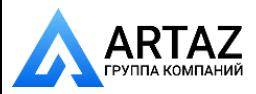

15

Москва, шоссе Энтузиастов 31с50 ARTAZ Санкт-Петербург, ул. Заусадебная 31 **ООО «АРТАЗ»** +7 (958) 762-88-45, https://artaz.ru, Почта: info@artaz.ru *Видеообзоры оборудования: https://youtube.com/@artazru*

#### 119.00.00.00 РЭ

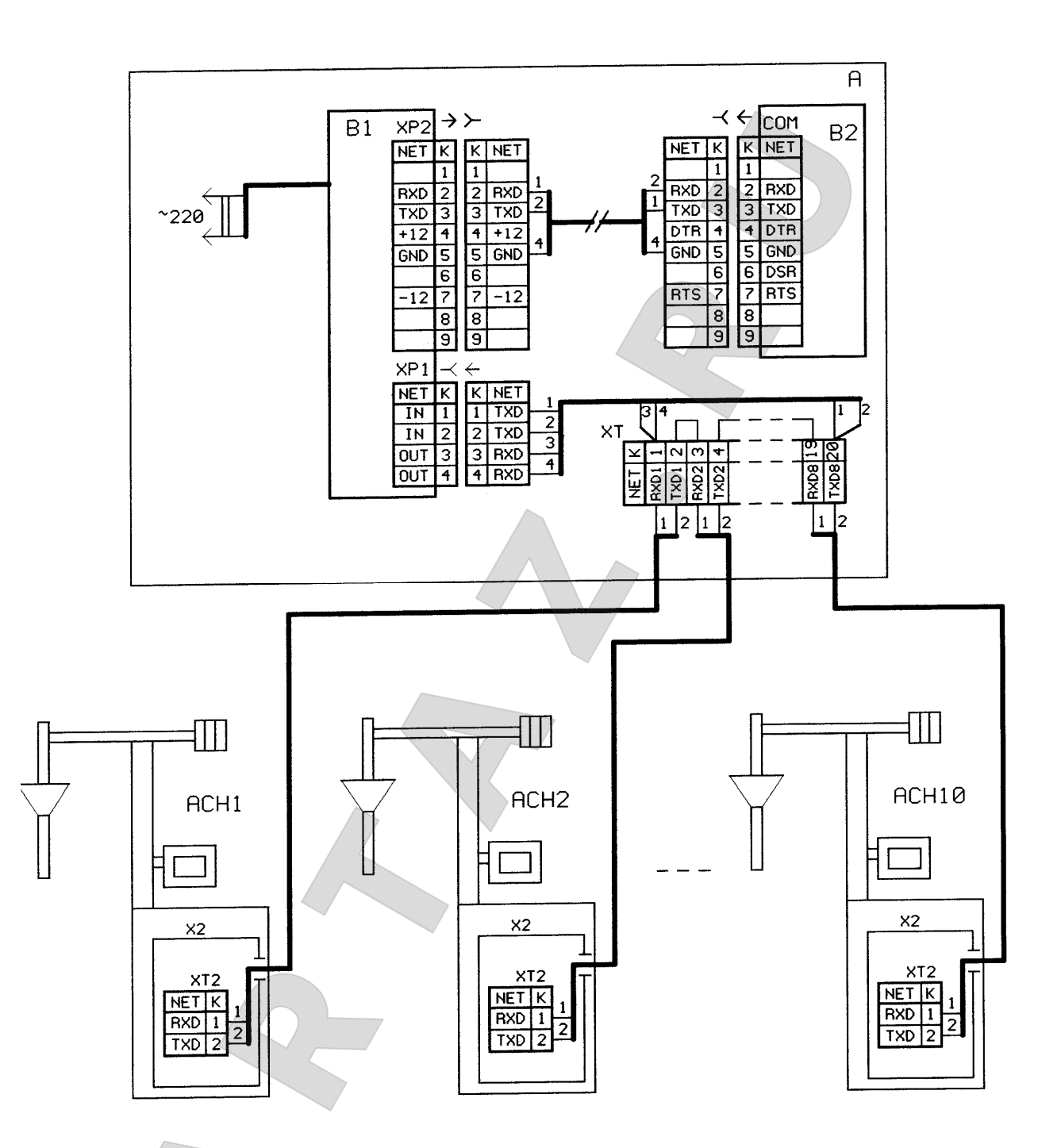

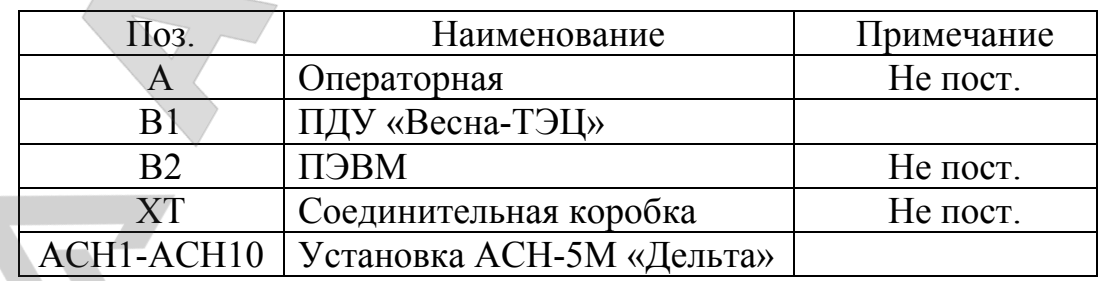

Рисунок А.3 Схема подключения ПДУ «Весна-ТЭЦ» к установке АСН-5М «Дельта», оснащенной контроллером КУП-40.

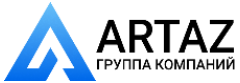

Приложение Б (обязательное)

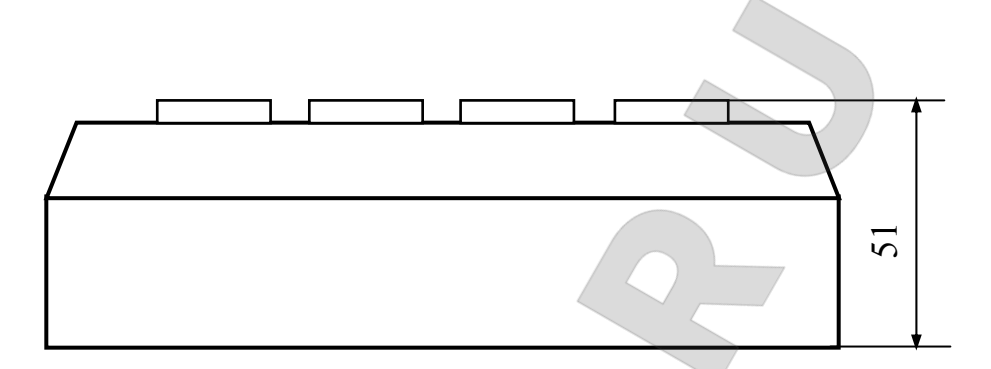

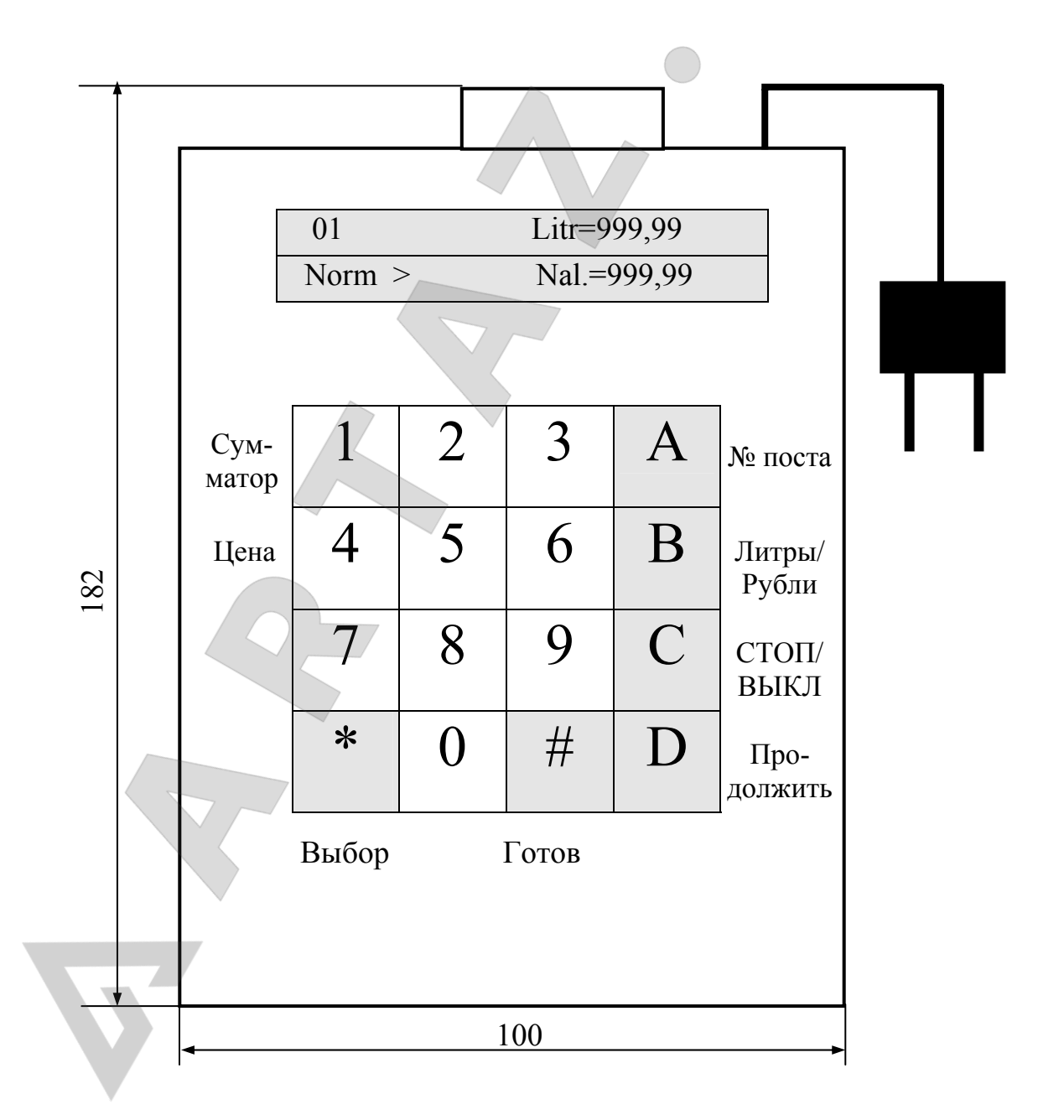

Рисунок Б.1 ПДУ «Весна-ТЭЦ». Габаритные и присоединительные размеры.

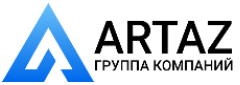

Москва, шоссе Энтузиастов 31с50 Санкт-Петербург, ул. Заусадебная 31 17